Note: specifications are subject to change without notice or obligation.

# *CONTENT*

# F.C.C. statement Important safeguards

# *Chapter 1 Introduction*

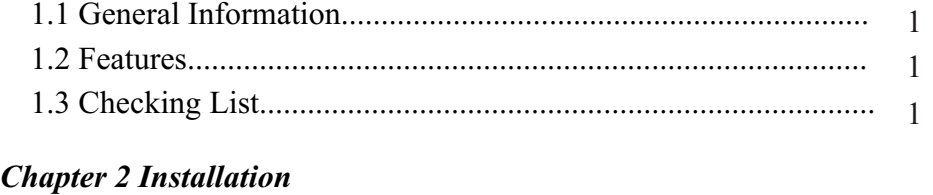

# 2 2.1 Install and uninstall the pedestal .............................................. 2 2.2 Connect your monitor to a computer.........................................

# *Chapter 3 Overview of your monitor*

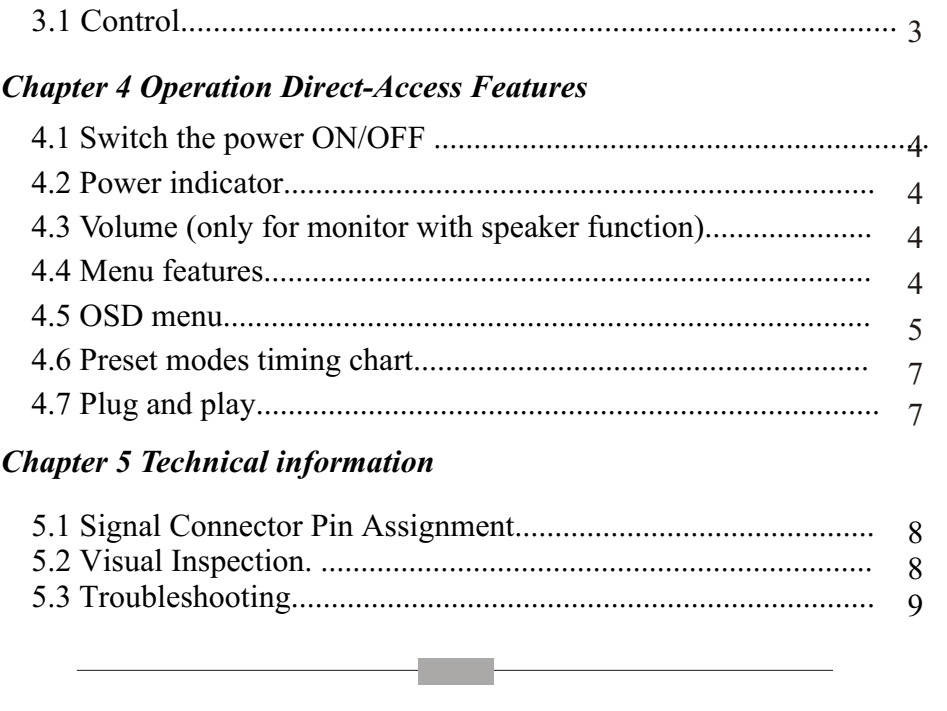

# **FEDERAL COMMUNICATIONS COMMISSION(F.C.C) STATEMENT**

This equipment has been tested and found to comply with the limits of a Class B digital device,pursuant to Part 15 of the FCC Rules. These limits are designed to provide reasonable protection against harmful interference in a residential installation. This equipment generates, uses and can radiate radio frequency energy and, if not installed and used in accordance with the instructions, may cause harmful interference to radio communications. However, there is no guarantee that interference will not occur in a particular installation. If this equipment does cause harmful interference to radio or television reception, which can be determined by turning the equipment off and on, the user is encouraged to try to correct the interference by one or more of the following measures:

- *1.* Reorient/Relocate the receiving antenna.
- *2.* Increase the separation between the equipment and receiver.
- *3.* Connect the equipment into an outlet on a circuit different from that to which the receiver is connected.
- *4.* Consult the dealer of an experienced radio/TV technician for help.
- *CAUTION: Changes or modifications not expressly approved by the manufacturer responsible for compliance could void the user's authority to operate the equipment.*
- *NOTE: The use of a non-shielded interface cable with this equipment is prohibited.*

### **IMPORTANT SAFEGUARDS**

#### Warnings:

1. Read all of these instructions Save these instructions for later use, Please.

- 2. Unplug this monitor from the wall outlet before cleaning. Do not use liquid cleaners or aerosol cleaners. Use a damp cloth for cleaning.
- 3. Do not use attachments not recommended by the monitor manufacturer as they may cause hazards.
- 4. Do not use this monitor near water. For example near a bathtub, washbowl, kitchen sink, or laundry tub, in a wet basement, or near a swimming pool, etc...
- 5. Do not place this monitor on an unstable cart, stand, or table. The monitor may fall, causing serious injury to a child or adult, and serious damage to the appliance. Use only with a cart or stand recommended by the manufacturer or sold with monitor. Wall or shelf mounting should follow the manufacturer's instructions, and should use a mounting kit approved by the manufacturer.
- 6. Slots and openings in the cabinet and the back or bottom are provided for ventilation, and to insure reliable operation of the television receiver and to protect it from overheating, these openings must not be blocked or covered. The openings should never be blocked by placing the monitor on a bed, sofa, rug, or other similar surface. This monitor should never be placed near or over a radiator or heat register. This monitor should not be placed in built-in installation such as a bookcase unless proper ventilation is provided.
- 7. This monitor should be operated only from the type of power source indicated on the marking label. If you are not sure of the type of power supplied in your home, consult your monitor dealer or local power company.
- 8. This monitor is equipped with a three-wire grounding type plug, a plug having a third (grounding) pin. This plug will only fit into grounding-type power outlet. This is a safety feature. If you are unable to insert the plug into the outlet. contact your electrician to replace your obsolete outlet. Do not defeat the safety purpose of the grounding-type plug.
- 9. Do not allow anything to rest on the power cord. Do not locate this monitor where the cord will be abused by persons working on it.
- 10.Follow all warnings and instructions marked on the monitor.
- 11.For added protection for this monitor, when it is left unattended and unused for long periods of time, unplug it from the wall outlet. This will prevent damage to the monitor due to power-line surges.
- 12.Do not overload wall outlets and extension cords as this can result into fire or electric shock.
- 13.Never push objects of any kind into this monitor through cabinet slots as they may touch dangerous voltage points or short out parts that could result in a fire or electric shock. Never spill liquid of any kind on the monitor.
- 14.Do not attempt to service this monitor yourself since opening or removing covers may expose you to dangerous voltage or other hazards. Refer all servicing to qualified service personnel.
- 15.Unplug this monitor from the wall outlet and refer servicing to qualified service personnel under the following conditions:
	- a. When the power cord or plug is damaged or frayed.
	- b. If liquid has been spilled into the monitor.
	- c. If the monitor has been exposed to rain or water.
	- d. If the monitor does not operate normally by following the operating instructions. Adjust only those controls that are covered by the operating instructions as improper adjustment of other controls, may result in damage and will often require extensive work by a qualified technician to restore the monitor to normal operation.
	- e. If the monitor has been dropped or the cabinet has been damaged.
- f. When the monitor exhibits a distinct change in performance this indicated a need for service.
- 16. When replacement parts are required, be sure the service technician has used replacement parts specified by the manufacturer that have the same characteristics as the original parts. Unauthorized substitutions may result in fire, electric shock, or other hazards.
- 17.Upon completion of any service or repairs to this monitor, ask the service technician to perform routine safety checks to determine that the monitor is in safe operating condition.
- 18.The socket outlet shall be near the equipment and shall be easily accessible.
- 19.The power supply cord is used as the main disconnect device.

#### *Introduction*

#### *1.1 General Information*

#### *This monitor is a high-performance intelligent multi-scan TFT LCD color monitor.*

User friendly interface --- the easy and precise OSD control of multi- key button. Brief appearance --- elegant and compact housing.

Footprint of all round tilting range --- employing sectional positioning ,well Balanced in adjustment.

Analog input, plug and play facilities --- to accept RGB signal, with modulated Frame rate control allowing over 20 different input formats.

#### *1.2 Features*

- 1. Microprocessor based with OSD (On Screen Display) control.
- 2. Compatible with standard VGA ,extended VGA,super VGA, XGA modes, as well as VESA resolution standards.
- 3. Universal power supply. (100-240 Vac, 50/60Hz )
- 4. Microsoft windows 95/98/2000/ME/XP compatible & VESA Display Data channel (DDC)1/2B compatible.

#### *1.3 Checking List*

Please make sure the following items are included with your LCD monitor:

- **AC power cord Your monitor**
- **Signal cable User Guide**
- $\bullet$  CD

If any of these items are missing, please contact with your dealer for

Technical support and customer service.

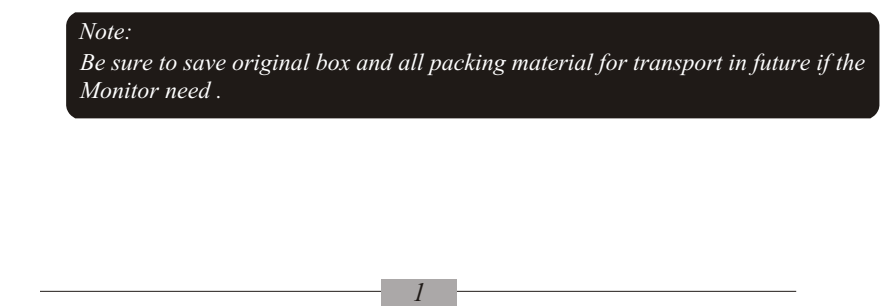

#### *Installation*

#### *2.1 Install and uninstall the pedestal*

To attach the base to your monitor, please following the steps for installation of the pedestal as below:

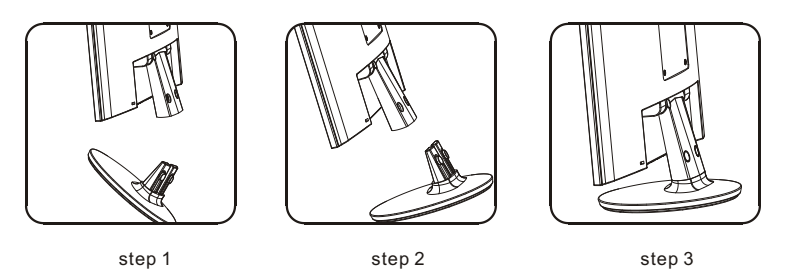

#### *2.2 Connect your monitor to computer*

- 2.2.1 Turn off your computer and unplug its power cable.
- 2.2.2 Connect the signal cable to the video port on the back of your computer.
- 2.2.3 Connect the power cable for your monitor. ( to AC power jack)
- 2.2.4 Connect one end of the audio cable on the back of the connector to the sound card of the computer output, (Only for monitor with speaker function)
- 2.2.5 Plug the computer and monitor power cables into a nearby outlet.
- 2.2.6 Turn your computer and monitor on, if your monitor display an image, you have successfully installed the monitor. If the monitor does not display an Image, check all the connections.

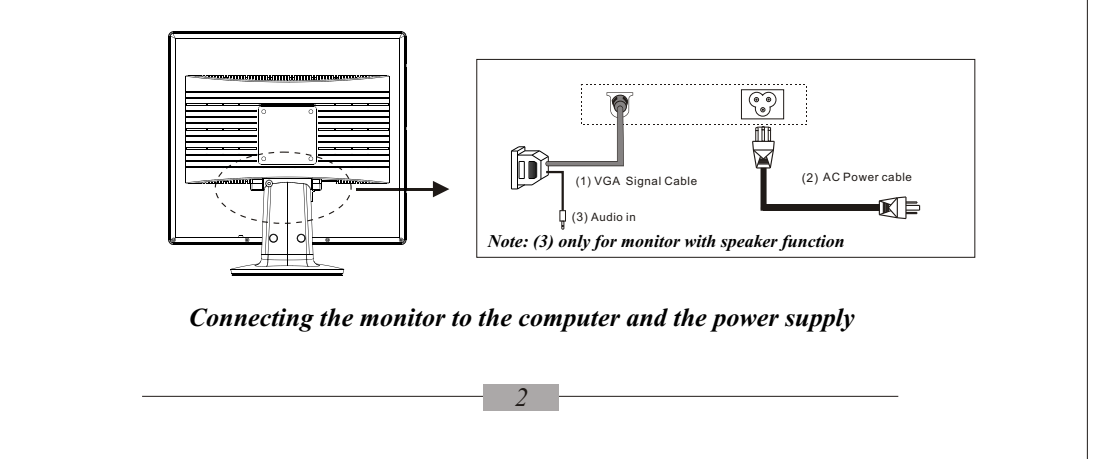

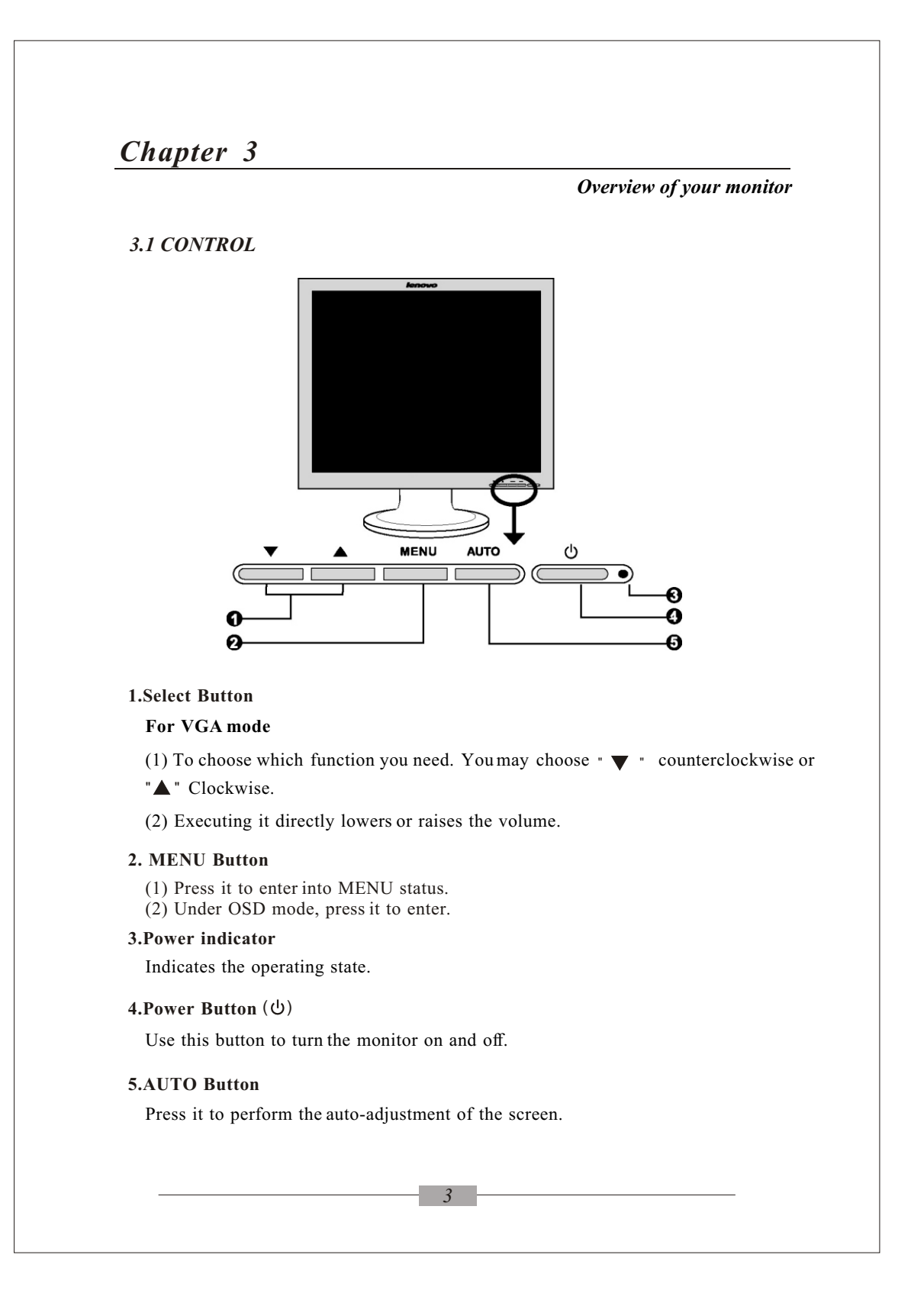

#### *OPERATION Direct - Access Features*

#### **4.1 SWITCHING THE MONITOR ON/OFF**

This ON/OFF button is used for switching the monitor on and off.

**Note:** The ON/OFF switch does not disconnect the device from the mains voltage. To completely disconnect the mains voltage. Please remove the power plug from the socket.

#### **4.2 POWER INDICATOR**

This indicator lights up green or blue when the monitor operates normally. If the monitor is in power saving mode, this indicator change to orange. when monitor is turn off, this indicator change the color to dark.

#### **4.3 VOLUME** *(only for monitor with speaker function)*

This feature adjust the DOWN button to decrease the volume and UP button to increase the volume.

#### **Important information on audio playback**

To achieve optimum sound quality from the monitor speakers, the audio cable should be connected to the Line-Out socket (headphone socket) of the computer. If you connect the audio cable to the Speaker-Out socket (soundcard) of the computer, Please set the volume under Windows to range between 20% - 40% of the maximum value to achieve optimum sound quality.

#### **4.4 MENU FEATURES**

 The following features can all be accessed by using your monitor's on screen menu system. Once are finished. Making adjustments to a feature, selecting the exit icon to turn off the menu.

 Please follow the procedure of selection and adjust an item using the OSD system as below steps for main functions adjustment.

- Step 1: Press the MENU button to activate the OSD menu. The main menu appears on the screen with icons for the setting functions.
- Step 2: If necessary, use the " $\nabla$ " or " $\triangle$ " button to mark an other icon.
- Step 3: Press the MENU button to activate the highlighted icon.
- Step 4: Use the " $\nabla$ " or " $\triangle$ " button to make the desired setting.
- Step 5: Select the EXIT symbol to exit the OSD menu.

Step 6: Repeat step 2 through 5 to make further adjustments.

All changes are stored immediately

*OPERATION Direct - Access Features*

#### *4.5 OSD MENU*

#### **1. Main menu**

OSD main menu of controls gives you an overview of the selection of controls available. When you want to make adjustment of the screen image, press and release button Menu

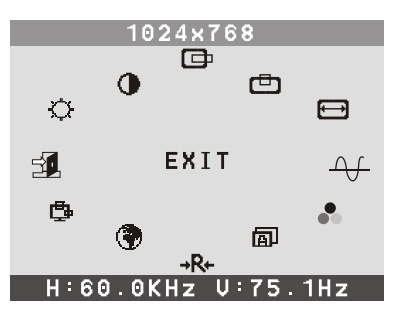

#### **2. OSD Adjustment**

You can choose where you would like OSD image to appear on your screen.

**H-Position :** 回

To move the OSD image horizontally left or right.

لروبا **V-Position :**  To move the OSD image vertically up or down.

凸

**Exit : B** or To exit the sub menu

### **3. Language**

You can choose one of the muti- languages you need.

### 4. Reset  $\rightarrow R +$

Reset the currently highlighted control to the factory setting. User must be using factory preset video mode to use this function.

#### **5. Auto** 凮

Auto adjust display mode to its utmost performance according to VGA setting. In the event of the display image needs further adjustment .

*OPERATION Direct - Access Features*

**6. Color Select or** or

**Color Select Menu**

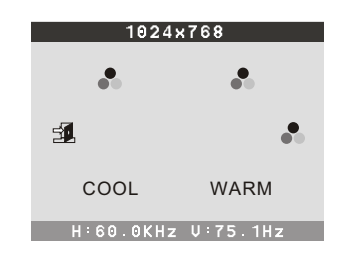

**Select user mode or** or

User color you can adjust to individual color gum intensity by yourself. Increase or decrease red. green or blue depending upon which color is selected .

#### **Cool**

This control adjusts the color temperature of the screen image. This item are preset by factory , you can not adjust these setting. The performance is bluer and brighter.

#### **Warm**

The performance is redder and closer to paper white.

**Native** (Optional):

To give the white color a natural tint.

**7. Phase**  $\forall$  or

To improve focus clarity an image stability.

#### **8. H. Size** ⊟

To increase or decrease the horizontal size of image.

甴 **9. V. Position**

To move the picture image vertically up or down.

o **10. H. Position**

To move the picture image horizontally left or right.

**11. Contrast** - 0

Adjust the image brightness in relation to the background.

12. Brightness  $\sum$ 

Adjust the overall image and background screen brightness.

## *OPERATION Direct - Access Features*

# *4.6 Preset Modes Timing Chart*

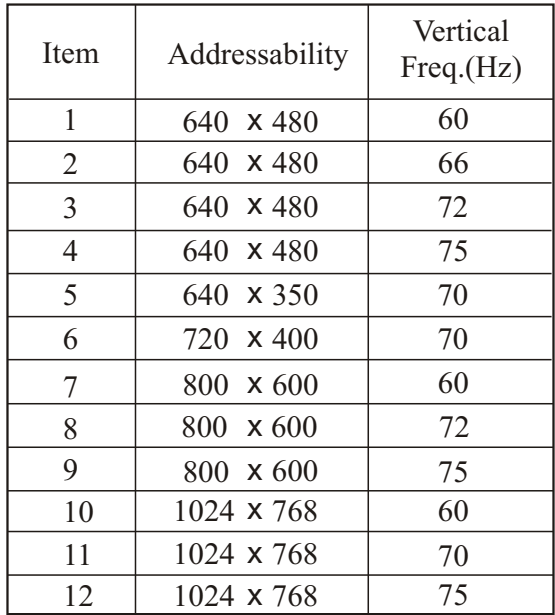

15": 1-12

*Technical Information*

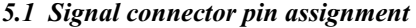

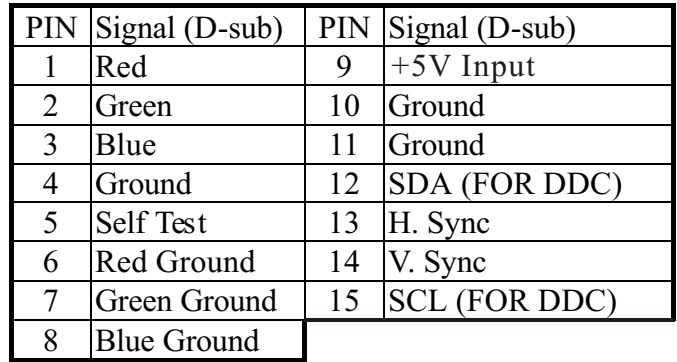

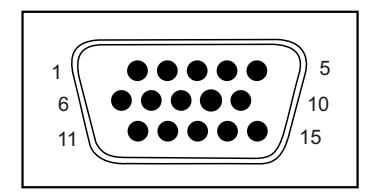

15-Pin mini D-Type male connector

#### *5.2 Visual Inspection*

Permanently unlit or lit pixels

The standard of production techniques today cannot guarantee an absolutely faultfree screen display. A few isolated constant lit or unlit pixels may be present. The maximum permitted number of pixels faults is stipulated in the stringent international standard ISO 13406-2 (Class II).

Example: a 17" flat-screen monitor with a resolution of 1280 x 1024 has 1280 x 1024 = 1310720 pixels. Each pixel consists of three subpixels (red, green and blue), so there are about 4 million dots in total.

According to ISO 13406-2 (Class II), a maximum of 6 pixels and 7 subpixels may be defective, i. e. a total of 25 faulted dots. This corresponds to approx. 0.002 % of the entire screen surface.

#### *Technical Information*

#### *5.3 Trouble shooting*

Before calling for service , check the information in this section to see if you can remedy any problems by yourself. If you need assistance, please call the dealer where you purchased the LCD monitor.

#### **There is no SCREEN image**

Please check these items:

- The power cord is securely connected the monitor, the adaptor, and the wall outlet.
- Check the signal cable connection between the monitor and the computer.
- Adjust the brightness and contrast controls.
- Monitor in power saving mode.

#### **Display image is too large or small**

Use the OSD controls to adjust Auto Setup.

#### **The colors are discord**

- Signal cable properly connected?
- Use OSD controls to adjust the color control setting.

#### **The image is too light or too dark**

Use OSD controls to adjust the brightness and contrast.

#### **There is no sound or sound is low** *(only for monitor with speaker function)*

- Check the audio cable connector.
- Make sure the computer sound program is working.
- Change the volume on sound setting. Adjust your sound card or computer volume setting.

Free Manuals Download Website [http://myh66.com](http://myh66.com/) [http://usermanuals.us](http://usermanuals.us/) [http://www.somanuals.com](http://www.somanuals.com/) [http://www.4manuals.cc](http://www.4manuals.cc/) [http://www.manual-lib.com](http://www.manual-lib.com/) [http://www.404manual.com](http://www.404manual.com/) [http://www.luxmanual.com](http://www.luxmanual.com/) [http://aubethermostatmanual.com](http://aubethermostatmanual.com/) Golf course search by state [http://golfingnear.com](http://www.golfingnear.com/)

Email search by domain

[http://emailbydomain.com](http://emailbydomain.com/) Auto manuals search

[http://auto.somanuals.com](http://auto.somanuals.com/) TV manuals search

[http://tv.somanuals.com](http://tv.somanuals.com/)